#### R

Presentation by: Joshua D. Habiger Oklahoma State University Department of Statistics

November, 2010

K ロ ▶ K 御 ▶ K 唐 ▶ K 唐 ▶

<span id="page-0-0"></span>重

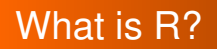

#### R is a *free*, *object oriented* programming language and software environment for statistical computing and graphics

イロト イ部 トイ磨 トイ磨 ト

重

 $2Q$ 

## Some History

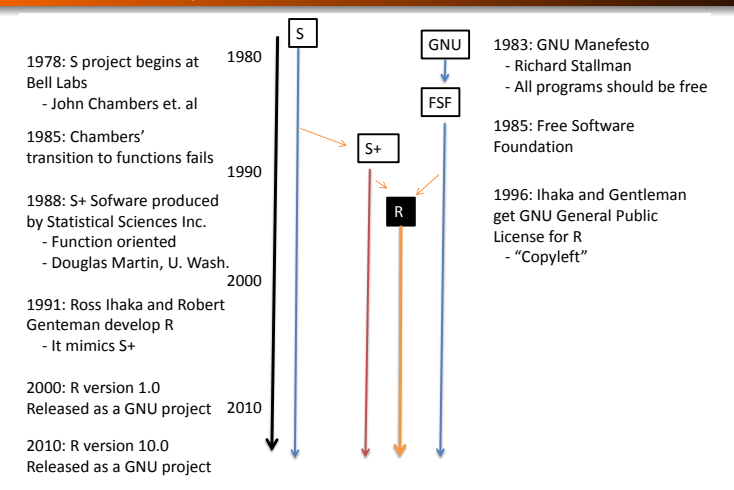

おおす悪き

 $299$ 

Þ

**[Data Structure](#page-12-0)**

# **Operating Characteristics**

- **•** Functions
- **•** Graphics
- Creating Functions
- Conclusion

イロト イ部 トイ磨 トイ磨 ト

<span id="page-3-0"></span>重

**[Operating Characteristics](#page-3-0) [Functions](#page-15-0)**

> **[Graphics](#page-24-0) [Creating Functions](#page-35-0) [Conclusion](#page-44-0)**

**[Data Structure](#page-12-0)**

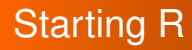

#### • To run R from the terminal type R

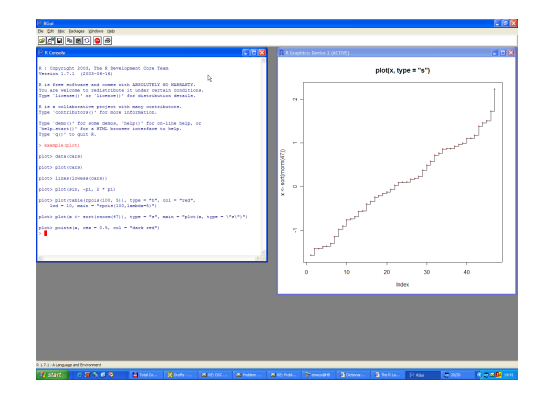

イロトメ部トメミトメミト  $299$ 造

**[Objects](#page-5-0) [Data Structure](#page-12-0)**

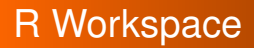

The **R workspace** is your current working environment.

- Contains all user defined **objects** and some default objects
- You can load a workspace, define some objects, then save the workspace

(ロトイ部)→(連トイ重)→

<span id="page-5-0"></span> $QQ$ 

```
> load("C:\\Users\\Habiger\\Documents\\myworkspace.RData")
> define some objects
Error: unexpected symbol in "define some"
> save.image("C:\\Users\\Habiger\\Documents\\myworkspace.RData")
```
**[Objects](#page-5-0) [Data Structure](#page-12-0)**

# Defining Objects

- An **object** is defined with an "<-" or an "="
- x,y,z,v exist as objects in the **workspace**

> x<-c(1,2,3) > y = "y is a character and x is a vector" > z<-list(x,y,element3="A list can contain characters") > v<-matrix(1:10, nrow=5)

イロト イ部 トイミト イヨト

 $299$ 

重

**[Objects](#page-5-0) [Data Structure](#page-12-0)**

# Getting Output

- For most objects, just type the name of the object
- Sometimes you will need summary(object)... more later

```
> x[1] 1 2 3
> 7[1]]
[1] 1 2 3
[2]]
[1] "y is a character and x is a vector"
$element3
[1] "A list can contain characters"
```
K ロ ▶ K 御 ▶ K 唐 ▶ K 唐 ▶ ...

 $E = 990$ 

**[Objects](#page-5-0) [Data Structure](#page-12-0)**

# Getting elements of an Object

- Two ways to refer to a "named" element in an object  $>z$ [[3]] \$element3 [1] "A list can contain characters"  $\rightarrow$ > z\$element3 [1] "A list can contain characters"
- For the matrix *v* you could use  $v[1,2], v[1], v[2],$
- Syntax for referring to elements of an object depends on the objects **class**.

イロメ イ団メ イモメイモメー

÷.  $2Q$ 

**[Classes](#page-9-0) [Data Structure](#page-12-0)**

K ロ ▶ K 御 ▶ K 唐 ▶ K 唐 ▶ .

÷.

<span id="page-9-0"></span> $2990$ 

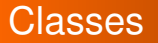

An **object** belongs to a **class**.

Ex: Numeric, Logical, Character, Vector ...

```
> class(x)
[1] "numeric"
>is.vector(x)
[1] TRUE
>class(z)
[1] "list"
>class(z[[3]])
[1] "character"
```
**[Classes](#page-9-0) [Data Structure](#page-12-0)**

### More on Classes

#### **Objects** can be coerced into a different **class**

```
> w < -T> \mathbf{w}[1] TRUE
>is.logical(w)
[1] TRUE
> as.numeric(w)
[1] 1> class(w)<-"numeric"
> is.logical(w)
[1] FALSE
```
K ロ ▶ K 御 ▶ K 重 ▶ K 重 ▶ 三重 → 約 Q @

**[Classes](#page-9-0) [Data Structure](#page-12-0)**

# Coercing Classes

R will attempt to coerce objects into a class for you if necessary

 $> x = T$ > x [1] TRUE > x+pi [1] 4.141593

#### • Uses: Can perform operations on sets *P*(−1.96 < *Z* < 1.96) =  $\int_{-\infty}^{\infty}$  *I*(−1.96 < *z* < 1.96)*f*(*z*)*dz*

```
> integrate(function(z){(-1.96<z&z<1.96)*dnorm(z)}, lower=-Inf, upper=Inf)
[1] 0.9499932 with absolute error < 8.2e-05
```
イロメイ団メイ君メイ君メー君

 $2Q$ 

#### **Matrix**

#### • Operations are performed element-wise unless otherwise specified

```
> x <-matrix (c(1,2), ncol=1)
> x[,1][1,] 1[2, 1 2]> y
     [, 1] [, 2]
[1,] 1 1> y \star xError in y \times x: non-conformable arrays
> v%*%x
      [,1]
[1, 1 3]K ロ ▶ K 御 ▶ K 重 ▶ K 重 ▶ 三重 → 約 Q @
```
**[Operating Characteristics](#page-3-0) [Functions](#page-15-0)**

> **[Graphics](#page-24-0) [Creating Functions](#page-35-0) [Conclusion](#page-44-0)**

**[Data Structure](#page-12-0)**

# Lists and Arrays

#### **o** Lists vs. Arrays

```
> x < -list(T)
> y<-array(T)
> x+1Error in y + 1: non-numeric argument to binary operator
> y+1[1] 2
```
K ロ ▶ K 御 ▶ K 重 ▶ K 重 ▶ 三重 → 約 Q @

**[Data Structure](#page-12-0)**

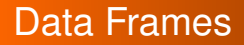

#### • Data frames useful for statistical modeling

- $>$  data.frame(matrix(1:10,5), X3=c(T,T,F,F,F)) X1 X2 X3
- 1 1 6 TRUE
- 2 2 7 TRUE
- 3 3 8 FALSE
- 4 4 9 FALSE
- 5 5 10 FALSE

イロトス 伊 トス ミトス ミトー

造

**[What are functions](#page-16-0) [Using Functions](#page-17-0)**

- Operating Characteristics **Functions**
- Graphics
- **Creating Functions**
- Conclusion

(ロトイ部)→(連トイ重)→

Þ

<span id="page-15-0"></span> $2Q$ 

**[What are functions](#page-16-0) [Using Functions](#page-17-0)**

#### What are functions

#### **Functions** are **objects** belonging to the class "function".

>function(input) output

• Input and output for functions can be any object

イロト イ部 トイミト イヨト

<span id="page-16-0"></span>画

**[What are functions](#page-16-0) [Using Functions](#page-17-0)**

イロト イ部 トイミト イヨト

 $299$ 

<span id="page-17-0"></span>重

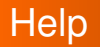

- To **find** a function: help.search("description")
- To learn how to **use** a function: help(function name) help.search("linear model") help(glm)

**[What are functions](#page-16-0) [Using Functions](#page-17-0)**

# help(glm)

glm {stats} R Documentation

**K ロ ▶ K 御 ▶ K 唐 ▶ K 唐 ▶** .

 $QQ$ 

**Fitting Generalized Linear Models**

**Description**

 $\sigma$ lm is used to fit generalized linear models, specified by giving a symbolic description of the linear predictor and a description of the error distribution.

**Usage**

```
glm(formula, family = gaussian, data, weights, subset,
     na.action, start = NULL, etastart, mustart, offset,
    control = list(...), model = TRURE, method = "g]m.fif".x = FALSE, y = TRUE, contrasts = NULL, ...)
....
```
**Arguments**

.....

- formula an object of class "formula" (or one that can be coerced to that class): a symbolic description of the model to be fitted. The details of model specification are given under 'Details'.
- family a description of the error distribution and link function to be used in the model. This can be a character string naming a family function, a family function or the result of a call to a family function. (See *family* for details of family functions.)
- data an optional data frame, list or environment (or object coercible by as.data.frame to a data frame) containing the variables in the model. If not found in data, the variables are taken from environment (formula), typically the environment from which glm is called.

weights an optional vector of 'prior weights' to be used in the fitting process. Should be NULL or a numeric vector.

**[What are functions](#page-16-0) [Using Functions](#page-17-0)**

## Example: glm

```
> model=qlm(log(y) ~x~x~z)
>model
```

```
Call: qlm(formula = log(y) \sim x * z)
```

```
Coefficients:
```

```
(Intercept) x z x:z
 -0.4826 -0.1274 0.1954 0.1329
```
Degrees of Freedom: 10 Total (i.e. Null); 7 Residual Null Deviance: 101.6 Residual Deviance: 72.47 AIC: 61.95

<span id="page-19-0"></span>イロン イ母ン イヨン イヨン 一君

**[What are functions](#page-16-0) [Using Functions](#page-17-0)**

## More glm

> summary(model)  $C<sub>A</sub>11$ .  $qlm(formula = log(y) ~ x ~ x ~ z)$ Deviance Residuals: Min 1Q Median 3Q Max -7.5335 0.1449 0.8711 1.5241 1.7335 Coefficients: Estimate Std. Error t value Pr(>|t|) (Intercept) -0.48256 1.38929 -0.347 0.739  $\overline{x}$  -0.12741 1.16377 -0.109 0.916 z 0.19544 1.03613 0.189 0.856 x:z 0.13293 0.08494 1.565 0.162 (Dispersion parameter for gaussian family taken to be 10.35218) Null deviance: 101.611 on 10 degrees of freedom Residual deviance: 72.465 on 7 degrees of freedom AIC: 61.954 Number of Fisher Scoring iterations: 2

### • Try also plot(model), residuals(model), coefficients(model), anova(model).[..](#page-19-0)

 $\mathbb{R}^d \times \mathbb{R}^d \to \mathbb{R}^d$ 

÷.

**[What are functions](#page-16-0) [Using Functions](#page-17-0)**

### Non Standard Functions

- **•** Functions for relatively new methodology may not be in the base **package**.
- They may exist in another **package**.
	- Thousands of packages
	- Can be installed from the file menu for Windows GUI.
- Some packages come with their own GUI's
	- Rattle: Gnome Cross Platform GUI for Data Mining using R

(ロトイ部)→(連トイ重)→

 $QQ$ 

**[What are functions](#page-16-0) [Using Functions](#page-17-0)**

#### **Rattle**

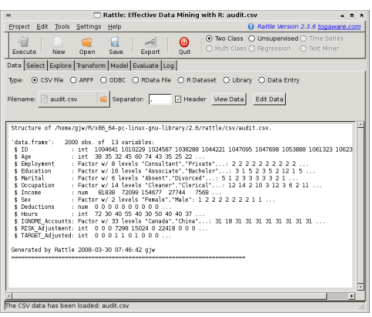

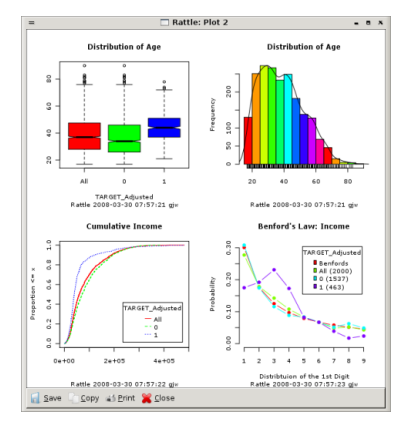

**[What are functions](#page-16-0) [Using Functions](#page-17-0)**

(ロトイ部)→(連トイ重)→

Þ

<span id="page-23-0"></span> $2Q$ 

- Operating Characteristics
- **Functions**
- **Graphics**
- Creating Functions
- Conclusion

**[Operating Characteristics](#page-3-0) [Functions](#page-15-0) [Graphics](#page-24-0) [Creating Functions](#page-35-0) [Conclusion](#page-44-0) [Basic Graphics](#page-24-0) [3d graphics](#page-30-0) Histograms** 

#### >hist(rnorm(n=100,mean=5,sd=1),main="Histogram of X",xlab="x", color="blue")

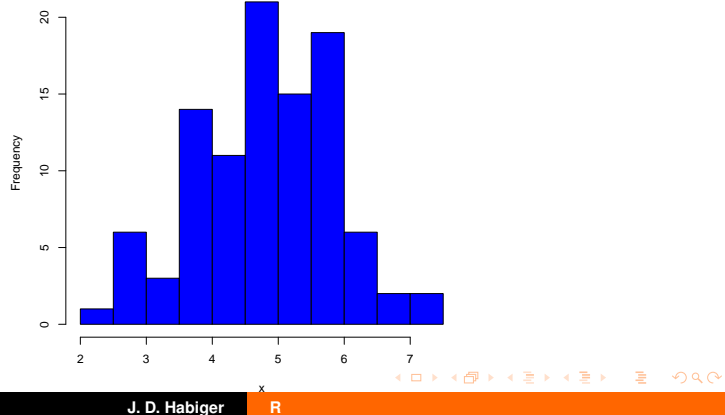

**Histogram of X**

<span id="page-24-0"></span>

**[Basic Graphics](#page-24-0)**

#### **Boxplots**

>boxplot(...)

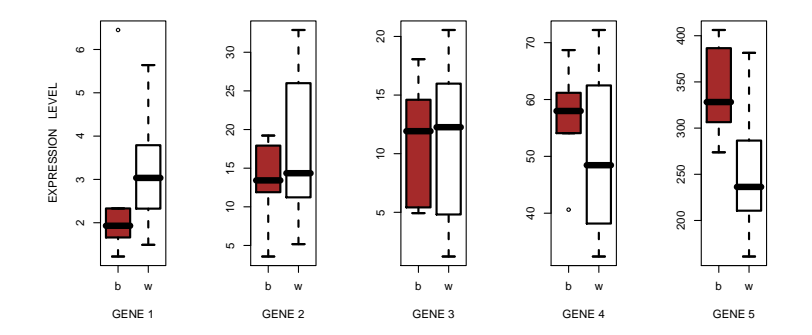

イロト イ部 トイ磨 トイ磨 ト

重

**[Basic Graphics](#page-24-0)**

#### **Plot Function**

>plot(-5:5, rnorm(11, mean=(-5:5)^2), pch=1:11, col=1:11, lwd=3)

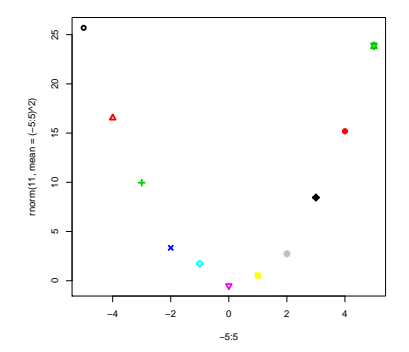

**[Basic Graphics](#page-24-0)**

#### Plot Function cont.

> curve(x^2,xlab="",ylab="",add=T,lwd=3)

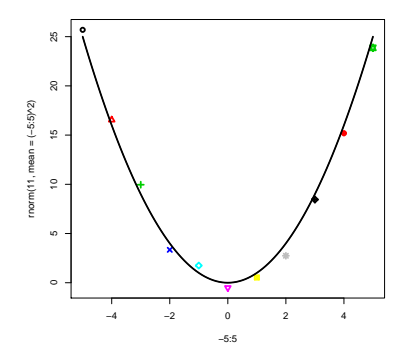

**[Basic Graphics](#page-24-0) [3d graphics](#page-30-0)**

### Plot Function cont.

#### Hit return to get a new plot

>plot(model) Waiting to confirm page change

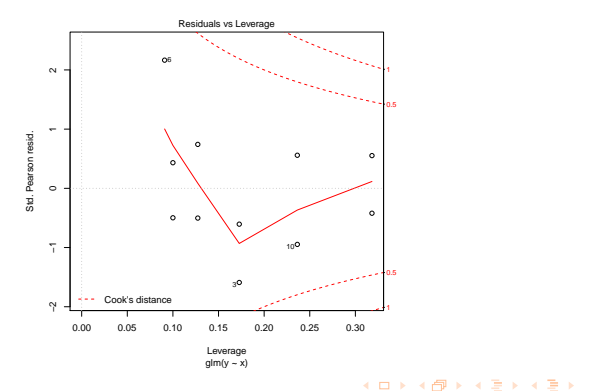

重

**[Conclusion](#page-44-0)**

**[Basic Graphics](#page-24-0) [3d graphics](#page-30-0)**

### multiple plots

par(mfrow=c(2,1)) matplot(...) legend(...) matplot(...)

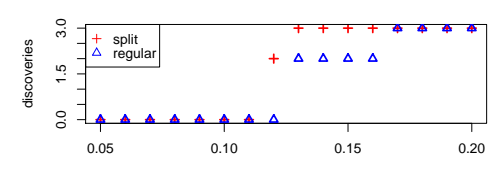

**BH FDR method**

alpha

**Holm FWER method**

イロト イ部 トイ磨 トイ磨 ト

重

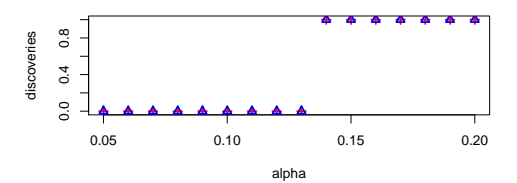

**[Basic Graphics](#page-24-0) [3d graphics](#page-30-0)**

(ロ) (御) (唐) (唐) (

画

<span id="page-30-0"></span> $2990$ 

# Syntax for 3d Plotting

- Three main arguments for many 3d plot functions (the exception is scatter plot-type functions)
	- *X*0 is vector of length *m*
	- *Y*0 is a vector of length *n*
	- $Z_0 = (z_{ij})$  is an  $m \times n$  matrix

```
>x0<-1:5>y0 < -1:3
>z0<-x\oy>70[,1] [,2] [,3]
[1, 1 \t1 \t2 \t3[2,] 2 4 6
[3,] 3 6 9
[4,] 4 8 12
[5,] 5 10 15
```
#### • The pseudo syntax

```
>generic3dplot(x=x0,y=y0,z=z0, option1, option2, ...)
```
**[Basic Graphics](#page-24-0) [3d graphics](#page-30-0)**

### Contour Plot

> contour(z=myZ0, x=myX0,y=myY0,xlab=expression(theta),...)

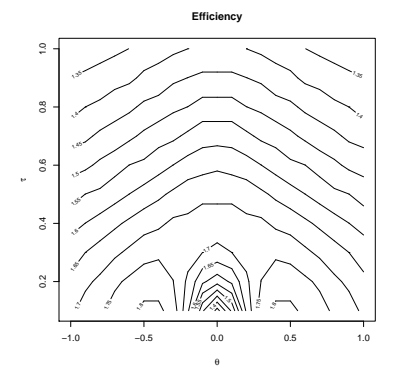

イロトス 伊 トス ミトス ミトー

画

**[Conclusion](#page-44-0)**

**[Basic Graphics](#page-24-0) [3d graphics](#page-30-0)**

イロト イ母 トイ ミト イヨト

重

 $298$ 

### Another Contour Plot

> filled.contour(...)

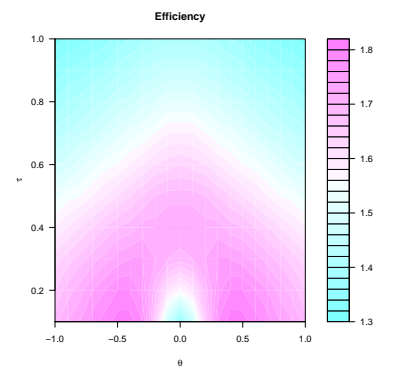

**[Basic Graphics](#page-24-0) [3d graphics](#page-30-0)**

# Image Plot

> image(...)

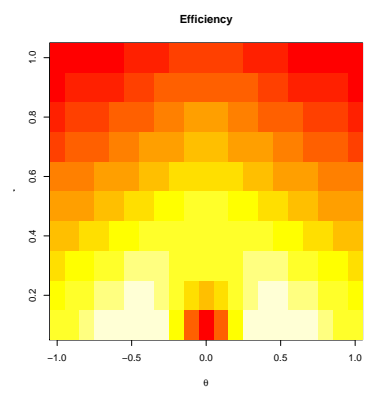

K ロ ▶ K 御 ▶ K 唐 ▶ K 唐 ▶

重

**[Basic Graphics](#page-24-0) [3d graphics](#page-30-0)**

### Perspective Plot

> persp(...)

Try also persp3d() in the rgl package.

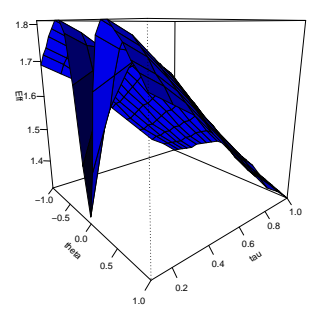

**Efficiency**

**[The Basics](#page-36-0) [More Complex?](#page-40-0)**

- Operating Characteristics
- **Functions**
- Graphics
- **Creating Functions**
- Conclusion

K ロ ▶ K 御 ▶ K 唐 ▶ K 唐 ▶ .

画

<span id="page-35-0"></span> $2Q$ 

**[The Basics](#page-36-0) [More Complex?](#page-40-0)**

# Defining a Function

#### The pseudo syntax is

```
>myfunction<-function(x=defaultx, y= defaulty,...)
  {
  output<-operations on x,y
  return(output)
  }
>mfunction(x,y)
 output
```
- You can use any existing objects in a function
- Objects created within a function will not remain in the workspace

K ロ ▶ K 御 ▶ K 唐 ▶ K 唐 ▶ .

画

<span id="page-36-0"></span> $2Q$ 

**[The Basics](#page-36-0) [More Complex?](#page-40-0)**

**K ロ ▶ K 御 ▶ K 唐 ▶ K 唐 ▶** .

÷.

 $2Q$ 

#### Example with Loop

 $a_n = a_{n-1} + a_{n-2}$ 

#### $1 + 1 + 2 + 3 + 5 + 8 + 13 + 21 + 34 + 55 + \dots$

```
> fibonacci<-function(n=100)
{
v < -c(1,1)for(i in 1:n)
 {
   y < -c(y, sum(y))y < -y[-1]
 }
 return(y[2])
}
>fibonacci()
> fibonacci()
[1] 9.273727e+20
> fibonacci(1001)/fibonacci(1000)
[1] 1.618034
> y
Error: object 'y' not found
```
**[The Basics](#page-36-0) [More Complex?](#page-40-0)**

### Another Fibonacci

```
> fibonacci2<-function(n=10)
{
y < -\text{rep}(1,n)for(i in 3:n)
 {
   y[i] < -y[i-1] + y[i-2]}
 return(y)
}
>fibonacci2(11)[-1]/fibonacci(10)
[1] 1.000000 2.000000 1.500000 1.666667 1.600000 1.625000 1.615385 1.619048
[9] 1.617647 1.618182
```
イロト イ部 トイ ヨ トイ ヨ トー

違い  $2980$ 

**[The Basics](#page-36-0) [More Complex?](#page-40-0)**

### Plot of Golden Ratio

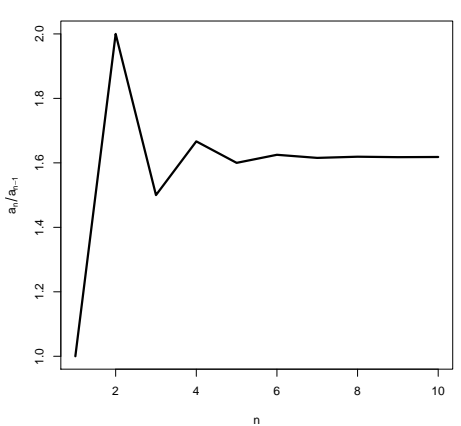

**Golden Ratio**

**J. D. Habiger [R](#page-0-0)**

イロト イ部 トイ磨 トイ磨 トー

重

**[The Basics](#page-36-0) [More Complex?](#page-40-0)**

### Example with Roots & Integration

My goal: Find value  $\alpha$  s.t.

$$
h(\alpha) = \int_0^1 g(p, \alpha) dp = .95
$$

where

$$
g(p,\alpha) = \sum_{x=0}^n I(L(x,\alpha) \leq p \leq U(x,\alpha)) \Pr(X = x|p)
$$

イロト イ部 トイミト イヨト

<span id="page-40-0"></span>重

**[The Basics](#page-36-0) [More Complex?](#page-40-0)**

K ロ ▶ K 御 ▶ K 唐 ▶ K 唐 ▶

 $QQQ$ 

### Code for Example

#### Code closely mimics what I want to do!

```
>U<-function(x,alpha){...return(output)}
>L<-function(x,alpha){...return(output)}
>g<-function(p,alpha){return(sum(I(L(0:n,alpha)<=p&&p<=U(0:n,alpha))dbinom(0:n,p,n))}}
>h(alpha) <-function(p,alpha){return(integrate(g(p,alpha), lower=0, upper=1))[[1]]}
>uniroot(h(alpha)-.95, interval=c(0,1))
[1] .034
```
**[The Basics](#page-36-0) [More Complex?](#page-40-0)**

## **Optimization**

#### • optim(), constrOptim(), nlm(): most have several methods to choose from

```
> y<-rnorm(50,sd=5,mean=10)
> l<-function(parms){-log(prod(dnorm(y,sd=parms[1],mean=parms[2])))}
> optim(c(20,-5),l)
$par
[1] 5.292001 9.462908
$value
[1] 154.2492
$counts
function gradient
     61 NA
$convergence
[1] 0
$message
NULL.
Warning message:
In dnorm(x, mean, sd, log) : NaNs produced
                                                         イロトメ部トメミトメミト
```
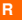

 $-990$ 造

**[The Basics](#page-36-0) [More Complex?](#page-40-0)**

# Snags with Functions

- R is not efficient with loops
	- $\bullet$  apply() function helps
	- $\bullet$  .C(), .Fortran()
- Functions like optim(), integrate(), uniroot() require that the function to be integrated/optimized/solved allow for vector inputs and ouputs
	- First just try inputting a vector.
	- **o** Otherwise

myfunction<-Vectorize(myfunction)

(ロト (部) (ミ) (ミ)

画

 $2Q$ 

K ロ ▶ K 御 ▶ K 唐 ▶ K 唐 ▶ .

 $299$ 

<span id="page-44-0"></span>画

- Operating Characteristics
- **Existing Functions**
- Graphics
- Creating Functions
- **Conclusion**

**[Loose Ends](#page-45-0)**

**K ロ ▶ K 御 ▶ K 唐 ▶ K 唐 ▶** .

重

<span id="page-45-0"></span> $2990$ 

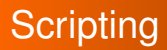

#### Useful functions

- getwd(), setwd(), read.table(), write.table(), read.csv(), write.csv()
- $\bullet$  paste(), strsplit(), cat(), parse()
- .Python()
- $\bullet$  call()

**[Loose Ends](#page-45-0)**

# Other Useful Functions/Software

- $pdf()$ , postscript $()$ , dev.off $()$
- $\bullet$  debug()
- $\bullet$  cbind(), rbind()
- names(), dim(), colnames(), rownames()
- solve()
- Bioconductor (www.bioconductor.org)

イロトメ部トメミトメミト

造  $\Omega$ 

**[Remarks](#page-47-0)**

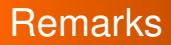

- SAS can do anything R can do
- R can do anything SAS can do
- Before you start coding...
	- See if the wheel has been invented

イロト イ部 トイ磨 トイ磨 ト

Þ

<span id="page-47-0"></span> $2Q$ 

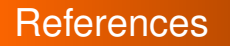

- New R GUI: is this the wave of the future? *Statistical Modeling, Causal Inference, and Social Science*, 2009. Andrew Gelman.
- http://cran.r-project.org
	- http://cran.r-project.org/doc/manuals/R-lang.html
	- http://www.r-project.org/doc/bib/R-books.html
- *Software for Data Analysis: Programming with R*, John Chambers
- These slides available at: http://casa.okstate.edu/cas2/Habiger

K ロ ▶ K 御 ▶ K 唐 ▶ K 唐 ▶ .

画

 $2Q$ 

**[Loose Ends](#page-45-0) [Remarks](#page-47-0)**

# THANK YOU

<span id="page-49-0"></span> $2990$ イロトメ 伊 トメ ミトメ ミトー 画